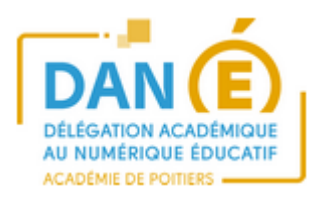

## Moodle 2017

L'espace académique Moodle est disponible dans sa nouvelle version.

**Pour les lycées :** l'espace est intégré et accessible depuis l'ENT LOL. (Pas de nouveau mot de passe)

**Pour les collèges :** le lien entre l'ENT i-cart et le Moodle académique peut-être demandé à la place du Moodle actuellement intégré dans l'ENT (qui est plus ancien). La demande est à faire par l'établissement pour l'ensemble des utilisateurs.

L'espace est aussi accessible en dehors des ENT à l'adresse : [moodle.ac-poitiers.fr](http://moodle.ac-poitiers.fr/)

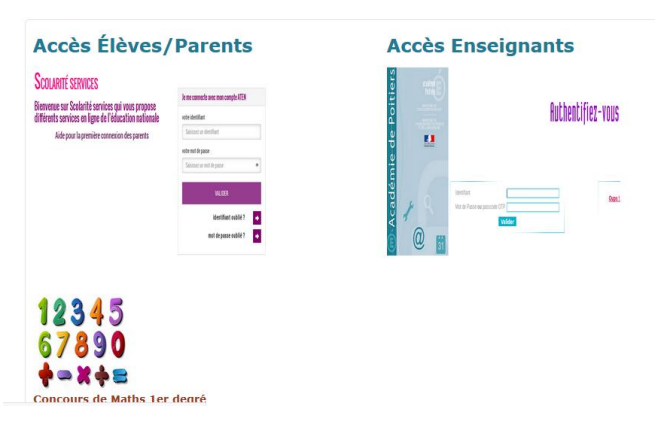

Une fois connecté, vous accédez à votre espace Moodle. L'espace « Mes cours » regroupe l'ensemble de vos cours.

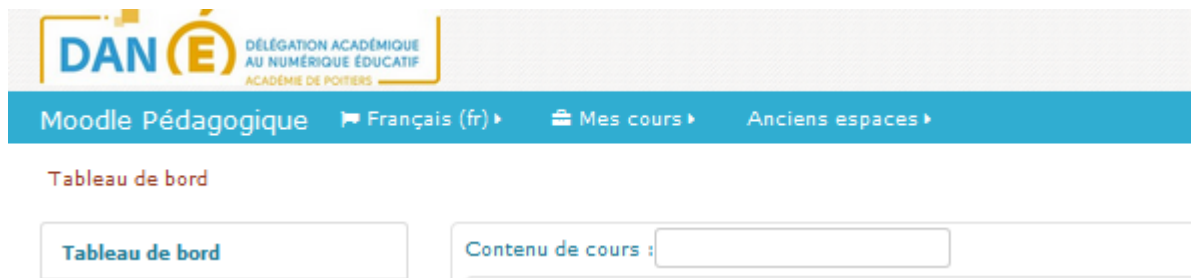

**Remarque :** vos anciens espaces restent accessibles. L'espace Moodle 2016 reste opérationnel.

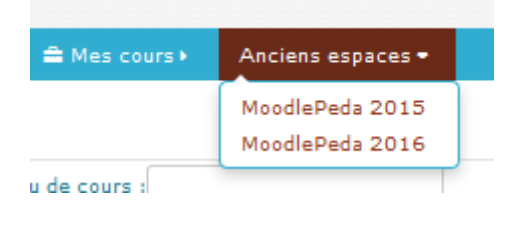

Si vous souhaitez créer un nouveau cours, vous trouverez dans le menu de gauche, le bouton de demande de cours.

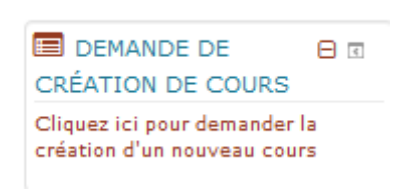

Accueil du site

Le bouton « Accueil du site » vous permet de retrouver l'ensemble des cours disponibles sur l'espace Moodle académique

Dans cette liste, vous trouverez la « Salle des profs » qui regroupe des ressources et des supports de formation (Comment transférer son cours, des exemples d'usages, …).

C'est aussi un espace d'échange pour déposer vos propres ressources à partager. N'hésitez pas à vous inscrire à ce cours.

## **Salle des profs**

## Généralités

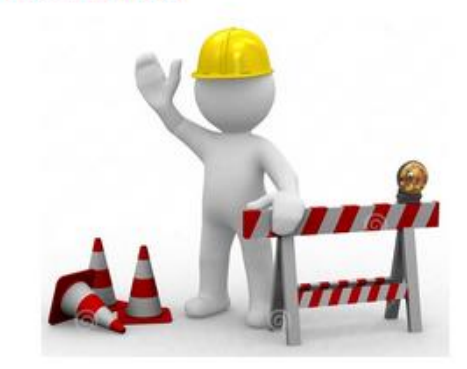